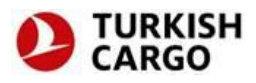

# **How To Sign-In MAWB**

Users with required authorization can access data input screen of MAWB from the menu on TK GO page.

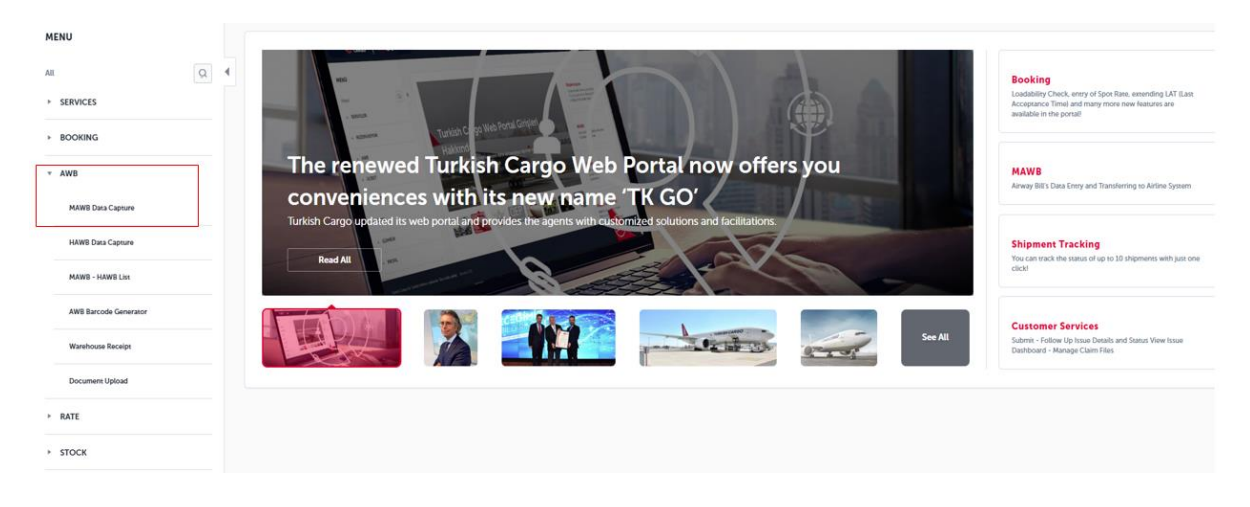

**Note:** The users with no username and password can contact with [CARGOCUSTOMER@THY.COM](mailto:CARGOCUSTOMER@thy.com).

### **MAWB Home Sign-In Screen**

Enter the AWB number and then click the "List" button.

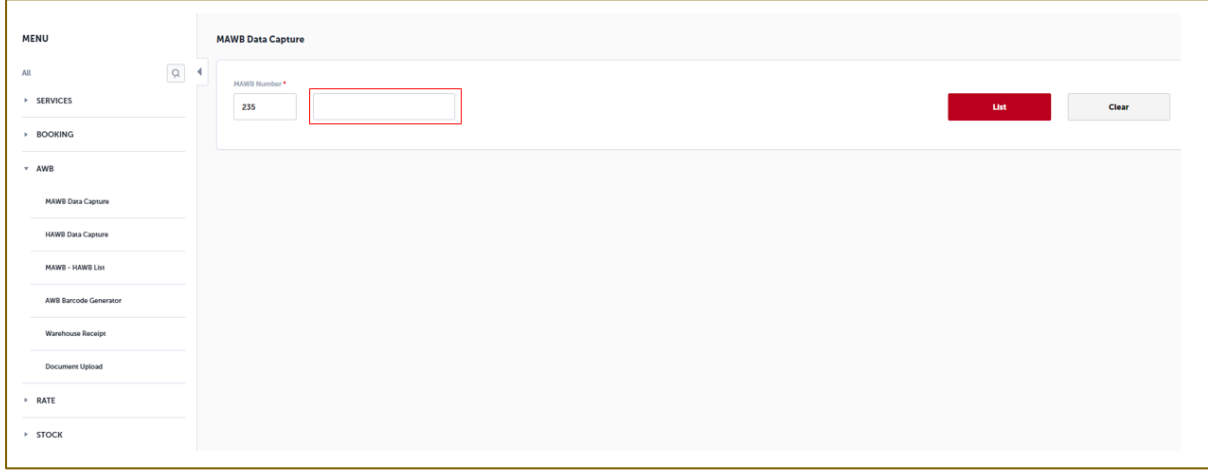

The opening page shows MAWB details consisting of 10 sections:

- 1 AWB Detail
- 2 Route Info
- 3 Agency Info

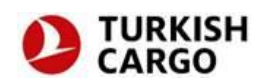

- 4 Consignor Info
- 5 Consignee Info
- 6 Info About Person To Be Notified
- 7 Other Info About Customs
- 8 Additional Info
- 9 Cargo Info
- 10 Message

#### **1. AWB Detail**

It is mandatory to fill in the flight date, flight number, origin station, destination, currency, method of payment, code of cost and handling info. For e-AWB shipments, you must select e-AWB or e-freight button. When you select E-AWB, EAP automatically appears as the SCC code, and when you select e-freight, the EAW code automatically appears on the SCC section of the shipment.

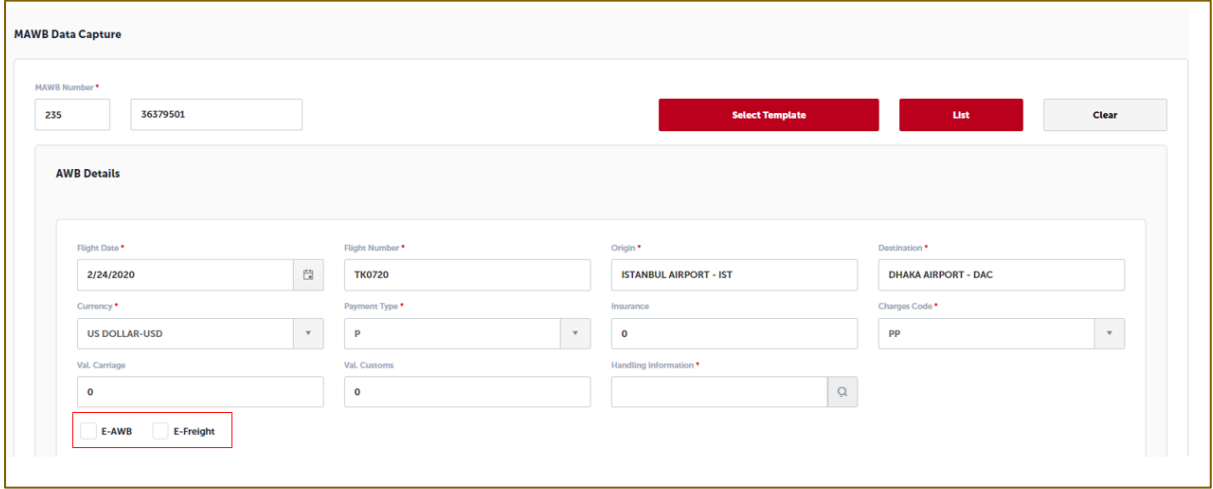

#### **2. Route Info**

It is mandatory to fill in the origin station, destination, SCC, SCI, consignor and date of shipment. The other sections are optional. SCC section is set up as a multiple choice selection list, which is automatically filled in.

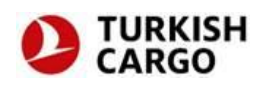

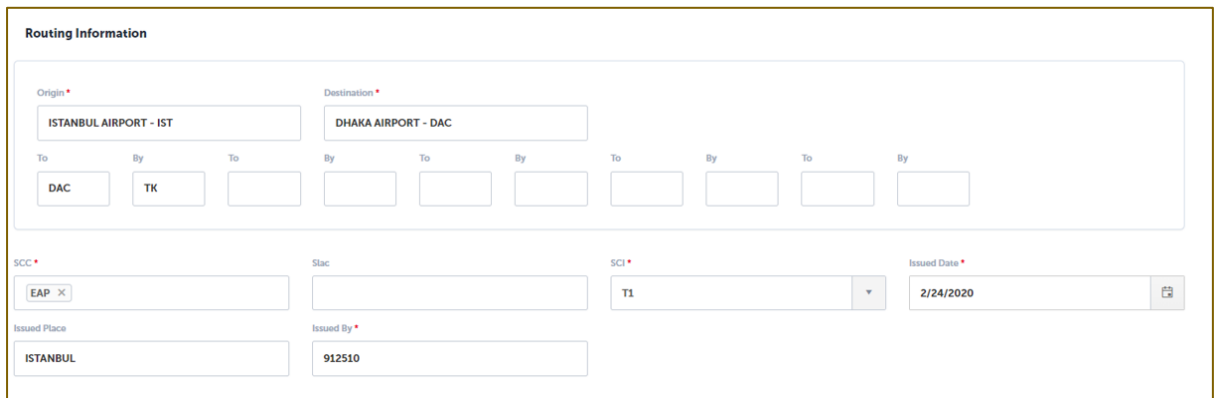

#### **3. Agency Info**

Code\* section displays as read-only. The sections of name, IATA code and CASS code are editable. It is mandatory to fill in all sections herein.

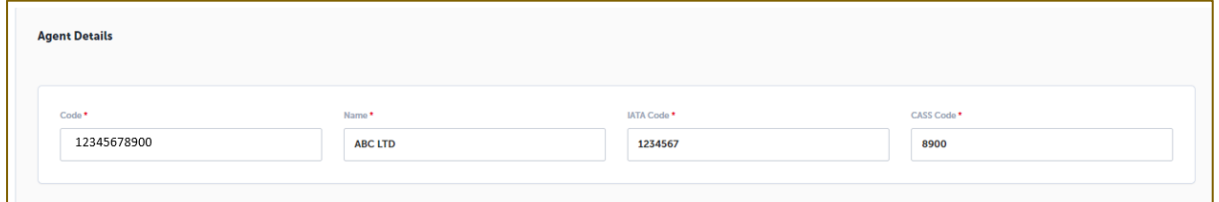

### **4. Consignor Info**

It is mandatory to fill in code, name, address, country and city, and zip/postal code for each station.

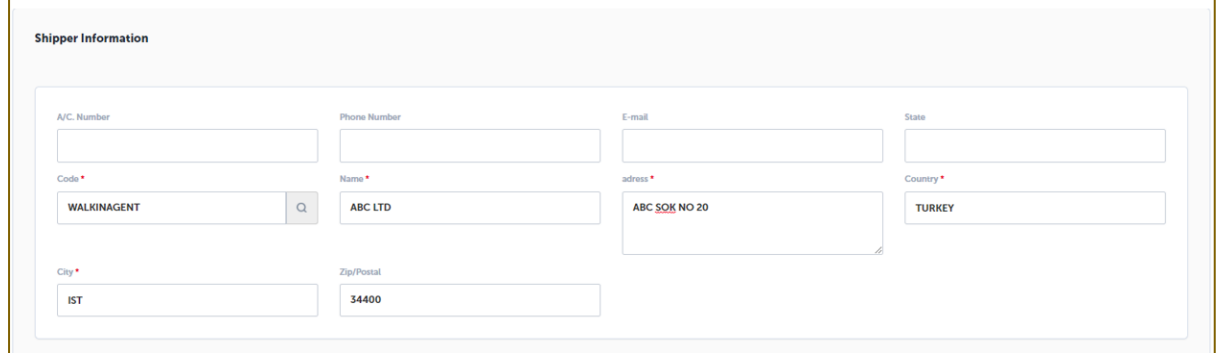

#### **5. Consignee Info**

It is mandatory to fill in code, name, address, country and city, and zip/postal code for each station.

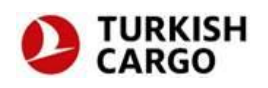

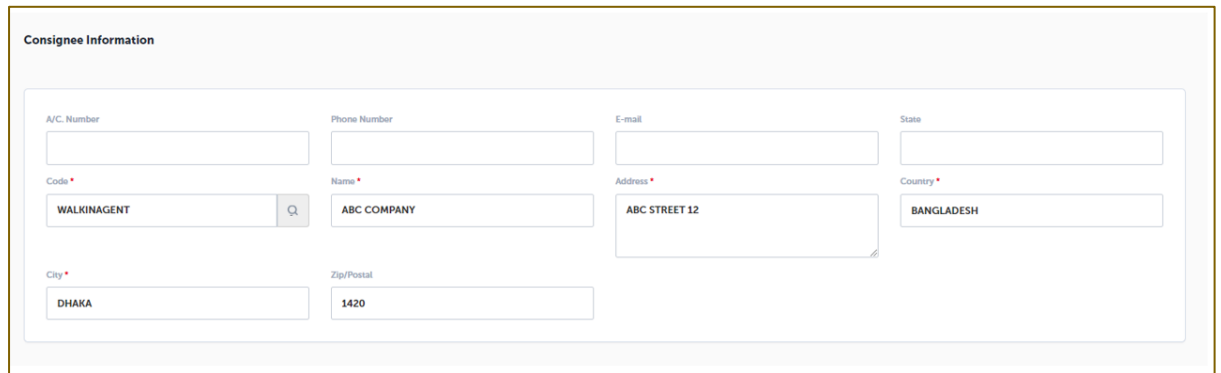

- **6. Info About Person To Be Notified**
- **7. Other Info About Customs**

#### **8. Additional Info**

The info about the person to be notified, other info about customs and additional info are optional; however, it may be requested to fill in this info in accordance with the requests made/to be made by the customs.

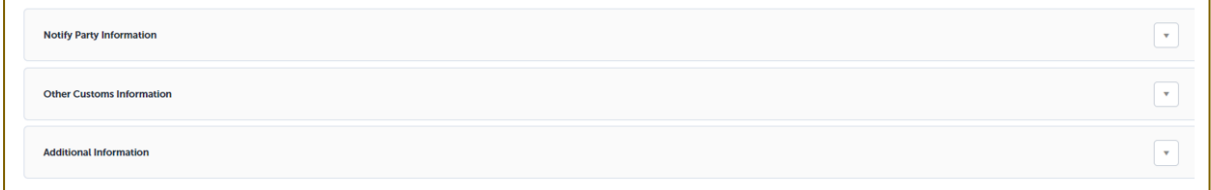

## **9. Cargo Info**

It is obligatory to select volume/weight units in the section of cargo info, as well as the product description and type of the product. In the section of cargo info, there are also details such as the pieces of the shipment, weight, chargeable weight, customs tariff code and shipment charge.

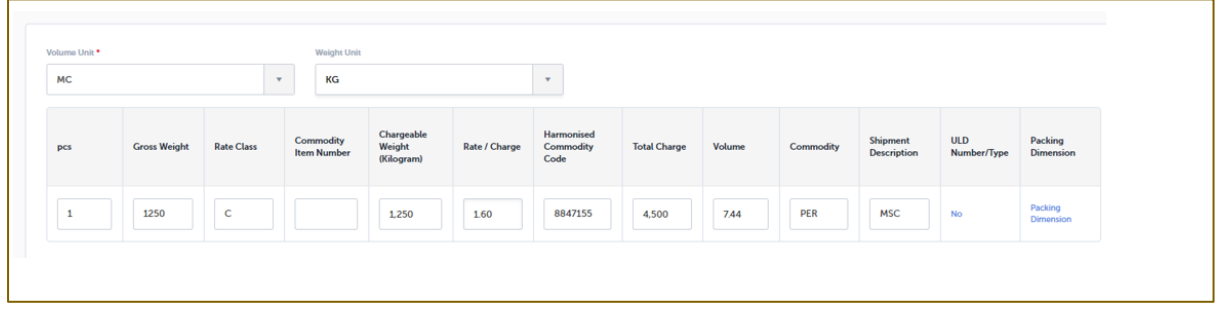

**Note:** Customs requirements must be taken into consideration when filling in the data. The customs of certain countries require additional info, which are optional to fill in. For detailed information about customs requirements, please click **FWB-FHL messages** on the page frequently asked questions.

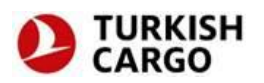

#### **10. Message**

<sup>1</sup>

**Check the box "I have read, and acknowledge the terms and conditions.", and then click the send button.** The info filled in by this way is sent to the system of airline.

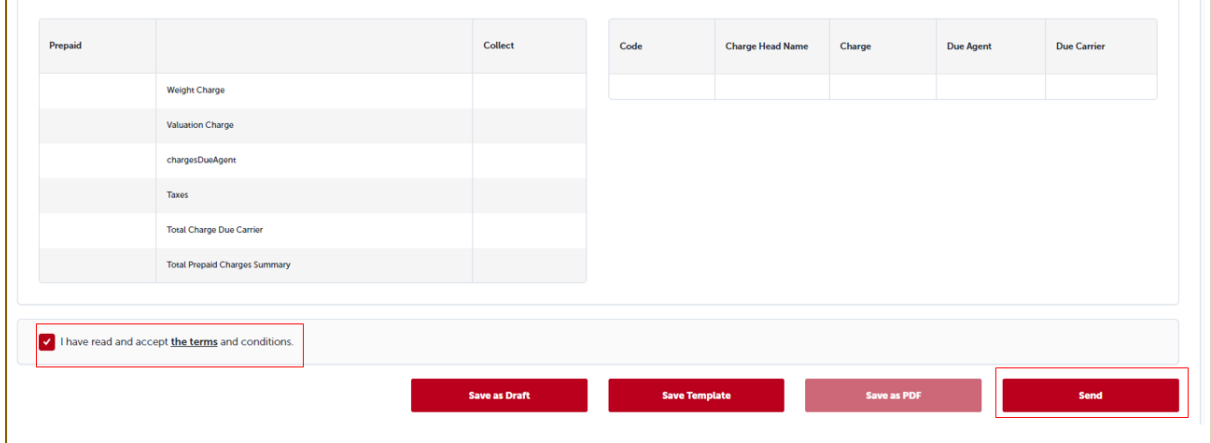